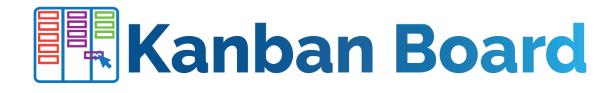

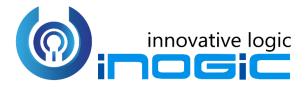

**User Manual** 

P a g e 1 of 38

## Content

| Introduction                    | 3    |
|---------------------------------|------|
| Assigning Security Role         | 3    |
| Kanban Board Configuration      | 4    |
| Configuration for Specific View | . 18 |
| Configuration for Subgrid       | .23  |
| Kanban Board Features           | . 28 |
| Contact Us                      | . 38 |

# Introduction

Kanban Board is a productivity app to visualize your Dynamics 365 and Power Apps data in a Kanban View. With the ability to categorize the data into lanes and rows it helps with a quick review of the records in a card-based view and easily identify the status of the records. This helps to search and filter records quickly as per business requirement.

#### Salient Features:

- Kanban Board presents the selected View in a Kanban view for quick access and easy understanding and classification of the data in the view
- Kanban view of records as per Business Process Flow. Allows to pin BPF for Global or Personal use.
- Group records in row based on selected field value
- Supports moving the records around from one lane to another with a quick drag and drop action
- Quick access to important information in a compact card view
- Define quick activity actions for the records
- Works in context of the native CRM environment and responds to all native ribbon actions available for traditional views
- Support for search through native quick search available for views in CRM
- Records in the lanes can be sorted. It also supports filtering of the data in the view by 'CreatedOn' date

Available for: Microsoft Dynamics 365 v9.1 onwards, Power Apps & CDS.

Deployment: Dynamics 365 Online.

# Assigning Security Role

Kanban Board solution comes along with the following security roles for users:

- Kanban Board Administrator: The user with Kanban Board Administrator security role can see both the BPF pins i.e. Global and Personal. The user can also view and use the Kanban Board Features for data visualization in Dynamics 365 CRM.
- Kanban Board User: The user with Kanban Board User security role can view and use Kanban Board features for data visualization in Dynamics 365 CRM. Also, the user will only see the Personal pin against the BPF's.

**NOTE:** Only a user with System Administrator Role or System Customizer Role can install and configure the solution.

# Kanban Board Configuration

Kanban Board configuration is quite easy and simple. In this document we will see how to configure Kanban Board Control in your Dynamics 365 for Case Entity.

1) Click on gear icon at top right  $\rightarrow$  Select Advanced settings.

|           | Dynamics 36    | 55 V | Sales Hub Sales > Accounts                                 |                     |                             | م          | Ø      | Q                 | +          | Y        | ନ୍        | ٢        | ?          |
|-----------|----------------|------|------------------------------------------------------------|---------------------|-----------------------------|------------|--------|-------------------|------------|----------|-----------|----------|------------|
| =         |                |      | $\square$ Show Chart + New Delete   $\vee$ D Refresh       | 🕻 Log In 🛛 Email a  | i Link │ ∽ ∎ <b>⁄ª</b> Flow | ~ [1]      | ]      | Personali         | ization S  | ettings  |           |          |            |
| 6)<br>(-) | Home<br>Recent | ×    | My Active Accounts $\ \ \ \ \ \ \ \ \ \ \ \ \ \ \ \ \ \ \$ |                     |                             |            | 15     | Advance           |            |          |           |          | <b>م</b> : |
| \$        | Pinned         | ~    | ✓ Account Name ↑ ⊽                                         | Main Phone 🛛 🍸      | Address 1: City 🛛 🍟         | Primary Co | on     | Toast No<br>About | tificatior | n Displa | y T       |          | V          |
|           |                |      | Alpine Ski House                                           | +43-1-12345-0       | Vienna                      | Cathan C   | ò      | Privacy 8         | ł Cookie   | 5        |           |          | se.com     |
| My        | Work           |      | Consolidated Messenger                                     | +09-70-01-90-90     | Paris                       | Forrest C  | :h     | Software          | license 1  | erms     |           |          | messeng    |
|           | Dashboards     |      | Microsoft                                                  | 1-555-555-0135      | 1 Microsoft Way             | Isaac Ligi | htner  |                   |            | isaac.li | ghtner@   | ponemio  | crosoft.cc |
| Ż         | Activities     | . 1  | School of Fine Art                                         | +011-1-399-555-9000 | Mississaugua                | Shaun Be   | easley | /                 |            | info@    | fineartsc | hool.ne  | t          |
| Cus       | tomers         |      | Tailspin Toys                                              | 297-555-0192        | Tokyo                       | Marco Ta   | anara  |                   |            | mtana    | ra@tails  | pintoys. | .com       |
|           | Accounts       |      | Trey Research                                              | +49-(0)89-0110-0    | Munich                      | Humbert    | o Ace  | evedo             |            | info@    | treyresea | arch.net |            |
| 8         | Contacts       |      | Wide World Importers                                       | +90-211-001-1234    | lstanbul                    | Sean Cha   | əi     |                   |            | info@    | widewor   | ldimpor  | rters.com. |

# 2) Then go to Settings $\rightarrow$ Customizations.

| 🗰 Dynamics 365 🗸     | Settings 🗸         | Business Management     |                      |
|----------------------|--------------------|-------------------------|----------------------|
| Settings             |                    |                         |                      |
| Business             | Customization      | System                  |                      |
| Business Manageme    | Customizations     | Administration          | Email Configuration  |
| Templates            | Solutions          | Security                | Activity Feeds Confi |
| Product Catalog      | Microsoft AppSo    | ource 号 Data Management | Activity Feeds Rules |
| 🍫 Service Management | ← Plug-In Trace Lo | g System Jobs           | Dynamics 365 App f   |
| Mobile Offline       | Solutions Histor   | y Document Manage       | Sales Insights       |
| ငှံလုံ Sync Error    |                    | Auditing                |                      |

3) Next click on **Customize the System**.

|       | Dynamics 365 🗸                                                 | Settings ~                   | Customizations                                                 |   | م                                                                                 |
|-------|----------------------------------------------------------------|------------------------------|----------------------------------------------------------------|---|-----------------------------------------------------------------------------------|
| Cust  | omization                                                      |                              |                                                                |   |                                                                                   |
| Which | n feature would you like to                                    | work with?                   |                                                                |   |                                                                                   |
|       | Create, modify, or delete com<br>reports, processes, and other | nponents in your organizati  | on. Components include entities, fields, relationships, forms, | 8 | Publishers<br>Create, modify or delete a solution publisher.                      |
| 8     | Solutions<br>Create, modify, export, or im;                    | oort a managed or unmana     | ged solution.                                                  |   | Developer Resources<br>View information or download files that help you develop a |
|       | Adjust your organization's co                                  | lors. Create, change, or del | ete themes that are used in your organization.                 |   |                                                                                   |

4) Now go to Components  $\rightarrow$  Entities  $\rightarrow$  Select Case  $\rightarrow$  Click on the last tab – Controls.

|      | PowerApps                                            |                                                           |      |       |        |  |
|------|------------------------------------------------------|-----------------------------------------------------------|------|-------|--------|--|
| File | 🛃   🕰 Show Depend                                    | encies 🛛 🚆 Solution Layers 🔰 🟠 Publish 🔰 🚰 Managed Proper | ties |       |        |  |
|      | Case Information Default Solution                    | General Primary Field Controls                            |      |       |        |  |
| ⊳    | Campaign Activity                                    | Control                                                   | Web  | Phone | Tablet |  |
|      | G Case Resolution                                    | Read-only Grid (default)<br>Add Control                   | ۲    | ۲     | ۲      |  |
|      | Category<br>CFS - IoT Alert Proc<br>Channel Property |                                                           |      |       |        |  |

5) Now click on Add Control  $\rightarrow$  Select Kanban Board  $\rightarrow$  Click on Add.

| Add Control<br>Select a custom control from the field.                                                                                                 | × |
|----------------------------------------------------------------------------------------------------|---|
| Editable Grid                                                                                                    | • |
| Kanban Board                                                                                                    |   |
| Read Only Grid                                                                                                    | 1 |
| Time Entry Grid                                                                                                    | - |
| Kanban Board                                                                                                    |   |
| Modes:<br>Types: Grid                                                                                                    |   |
| Kanban Board is a productivity app<br>that enables organized card-based<br>view of Entity records in home grid.<br>Records are systematically arranged |   |
| Add                                                                                                    |   |

6) The radio button before Kanban Board denotes by default which control is to be loaded for Case Entity i.e. CRM OOB Grid (Read-only) or Kanban Board.If you want to display Kanban Board on Web (Computer or laptop devices) then select Web Radio button before Kanban Board. Similarly, you can select Phone or Tablet Radio button to display Kanban Board on Phone or Tablet. Here we have selected all three display modes.

| neral Primary Field Controls |       |                    |                      |     |
|------------------------------|-------|--------------------|----------------------|-----|
| Control                      | Web   | Phone              | Tablet               |     |
| Read-only Grid (default)     | 0     | 0                  | 0                    |     |
| Kanban Board                 | R     | ۲                  | ۲                    | ×   |
| Add Control                  | Use ( | Control "Kanban Bo | oard" as default for | Web |

 Next, for the field Lane Filter Criteria – Select the field based on which Lists will be categorized. Here, since we are selecting statuscode the list will be created based on Status Reason of Case Entity.

For example: In Progress, On Hold , Waiting for details, etc.

| Control                  |       | Web | Phone | Tablet |   |
|--------------------------|-------|-----|-------|--------|---|
| Read-only Grid (default) |       | 0   | 0     | 0      |   |
| Kanban Board             |       | ۲   | ۲     | ۲      | × |
| Add Control              |       |     |       |        |   |
|                          |       |     |       |        |   |
|                          |       |     |       |        |   |
| Kanban Board             |       |     |       |        |   |
|                          |       |     |       |        |   |
| Property                 | Value |     |       |        |   |
| Kanban Board Grid View   |       |     |       |        |   |
| Lane Filter Criteria *   |       |     |       |        | Ø |
| Row Filter Crieria       |       |     |       |        | Ø |
|                          |       |     |       |        | Ø |
| Header                   |       |     |       |        |   |

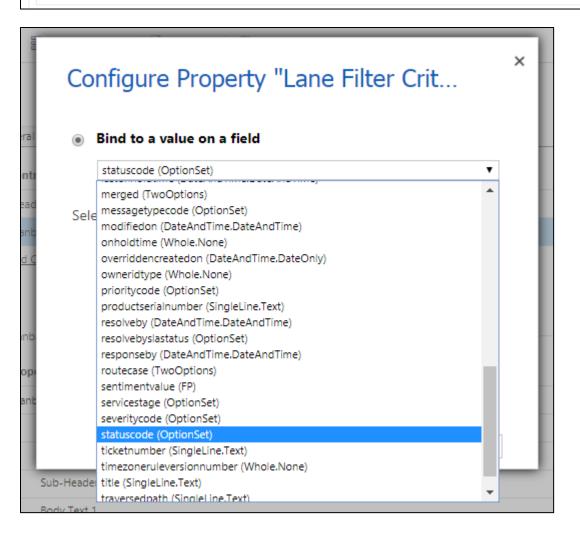

8) Next, for Row filter criteria – Select any given field from the dropdown based on which rows will be created. If Non-OptionSet field is selected then a 'Drop Zone' will be available in Kanban view to drag and drop cards from one lane to another to update only the lane.

| ∽                        |
|--------------------------|
| n which Rows are created |
|                          |
|                          |
|                          |
|                          |
|                          |
|                          |
|                          |
|                          |
| I                        |
|                          |

9) For Header - Select the field value that is to be displayed on header of card. In similar way populate the Sub-Header fields.

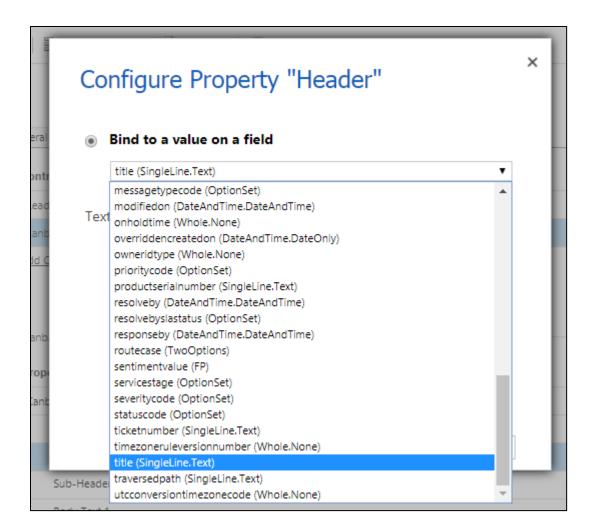

10) For Body Text 1 - Select any field value that is to be displayed on the body of the card. Similarly, select the field values for Body Text 2 & Body Text 3.

| Kanban Board |   |  |
|--------------|---|--|
|              | - |  |
| Sub-Header   | Ø |  |
| Body Text 1  | Ø |  |
| Body Text 2  | Ø |  |
| Body Text 3  | Ø |  |

11) For Default Sorting Attribute - Select any field value based on which cards will be sorted in order.

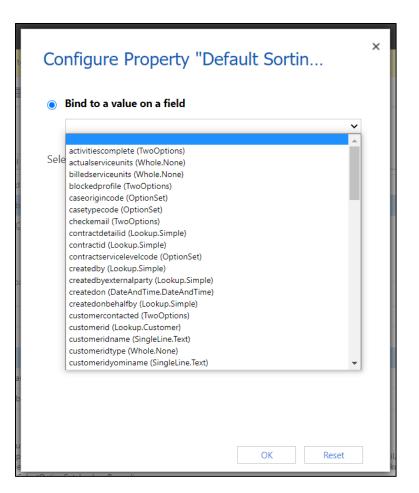

12) For Default Sorting Direction - Select either Ascending or Descending.

| Со   | nfigure Property "Default Sortin                                | × |
|------|-----------------------------------------------------------------|---|
|      | Bind to static options                                          | ٦ |
|      | Ascending<br>Descending                                         |   |
| By D | efault Sorting Direction i.e. Ascending or Descending (default) |   |
|      |                                                                 |   |
|      |                                                                 |   |
|      |                                                                 |   |
|      | OK Reset                                                        |   |

13) For Business Process Flow – Select either 'Y' (default setting) or 'N'. This field will provide you Kanban view of records as per the various Business Process Flows available in Case entity.

| Bind   | l to a static valu                     | 16         |   |                  |  |
|--------|----------------------------------------|------------|---|------------------|--|
| Sing   | leLine.Text                            | <b>~</b> [ | ſ |                  |  |
|        |                                        |            |   |                  |  |
| 🔵 Bind | l to a value on a                      | a field    |   |                  |  |
|        |                                        |            |   | ~                |  |
|        | ble(default), N =<br>Gelected, Row Fil |            | - | Business Process |  |
|        |                                        |            |   |                  |  |
|        |                                        |            |   |                  |  |

14) For Activity Name - Enter up to 3 Activity type entity logical name that you want to display on card. Now you have to just click on these icons to create activities from Kanban Board.

| $\bigcirc$                                                                                                    | Bind to a static value      |                        |  |  |  |
|----------------------------------------------------------------------------------------------------|-----------------------------|------------------------|--|--|--|
|                                                                                                    | SingleLine.Text             | ✓ email,phonecall,task |  |  |  |
| $\bigcirc$                                                                                                    | Bind to a value on a fiel   | ld                     |  |  |  |
|                                                                                                    |                             | ~                      |  |  |  |
| Enter upto 3 logical name of activity type entity Eg:<br>email,phonecall,task. Note: Activities are not allowed for Activity or<br>Activity type entities |                             |                        |  |  |  |
| ema                                                                                                    | ail,phonecall,task. Note: A |                        |  |  |  |
| ema                                                                                                    |                             |                        |  |  |  |

15) For Card Collapse - Enter the default card mode to display the details of records. (Y for collapsed mode and N for expanded mode). If the field is left blank then cards will be displayed in default **expanded** mode.

| Bind to a sta     | atic value    |     |              |        |   |
|-------------------|---------------|-----|--------------|--------|---|
| SingleLine.Text   |               | ✓ Y |              |        |   |
| Bind to a va      | lue on a fiel | ld  |              |        |   |
|                   |               |     |              |        | ~ |
| Default card coll | -             | -   | Y = collapse | d, N = |   |
| expand(default i  | f none enter  | ed) |              |        |   |
|                   |               |     |              |        |   |

16) For **Row Collapsed** - Enter the default card mode to display the details of records in rows. (Y for collapsed mode and N for expanded mode). If the field is left blank then rows will be displayed in default collapsed mode i.e. expanded mode.

| 🔵 Bin | d to a static val                    | lue     |   |   |
|-------|--------------------------------------|---------|---|---|
| Sin   | gleLine.Text                         | •       | N |   |
| Bin   | d to a value on                      | a field |   |   |
|       |                                      |         |   | ~ |
|       | row collapsed to<br>(default if none |         |   |   |
|       | ble for Row Filte                    |         |   | 2 |
|       |                                      |         |   |   |

Given below is the example of Kanban Board configuration for Case entity.

| perty                  | Value                          |   |
|------------------------|--------------------------------|---|
| nban Board Grid View   |                                |   |
| Lane Filter Criteria * | statuscode (OptionSet)         | Ø |
| Row Filter Crieria     | prioritycode (OptionSet)       | Ø |
| Header                 | title (SingleLine.Text)        | Ø |
| Sub-Header             | ticketnumber (SingleLine.Text) | Ø |
| Body Text 1            | caseorigincode (OptionSet)     | D |

17) After filling all the details, the next step is to save the cofiguration and then finally publish it.

| Power Apps                                                      |                        |               |                    |                 |         |   |   |
|-----------------------------------------------------------------|------------------------|---------------|--------------------|-----------------|---------|---|---|
| File Show Depende                                               | encies   🚪 Solution La | yers          | Managed Properties |                 |         |   |   |
| Information      Information                                    | General Primary F      | ield Controls |                    |                 |         |   |   |
| <ul> <li>Log Business Closure</li> <li>Business Unit</li> </ul> | Kanban Board           |               |                    | ۲               | ۲       | ۲ | × |
| Campaign Campaign Activity Campaign Response Case               | Add Control            |               |                    |                 |         |   |   |
| <ul> <li>Case Resolution</li> <li>Case to Work Order</li> </ul> | Kanban Board           |               |                    |                 |         |   |   |
| Category                                                        | Header                 |               | title (SingleLine. | Text)           |         |   | Ø |
| CFS - IoT Alert Proc A channel                                  | Sub-Header             |               | ticketnumber (S    | ingleLine.Text) |         |   | Ø |
| Channel Configurati                                             | Body Text 1            |               | caseorigincode     | (OptionSet)     |         |   | Ø |
| ▷ 📳 Channel Property<br>▷ 🖏 Channel Property G                  | Body Text 2            |               | createdon (Date    | AndTime.DateA   | ndTime) |   | Ø |
| <ul> <li>Channel Provider</li> </ul>                            | Body Text 3            |               | casetypecode (C    | ptionSet)       |         |   | Ø |

Your control will be now displayed on grid as follows:

1) With Lane filter & Row Grouping based on OptionSet field (Priority), you will get the following view:

| $\vdots$ Dynamics 365 $ \smallsetminus $                    | Customer Service Hub Service > Cases $\mathcal{P} \oslash \mathcal{Q} + \nabla \oslash \mathcal{Q}$                                                                                                    |  |  |  |  |  |  |
|-------------------------------------------------------------|----------------------------------------------------------------------------------------------------|--|--|--|--|--|--|
| =                                                           | 🖾 Show Chart 🕂 New Case 📋 Delete 🛛 🗸 🖒 Refresh 📓 Run Report 🗸 🖾 Email a Link 🗠 🧬 Flow 🗸 🖷 Excel Templates 🗸 🗄                                                                                                    |  |  |  |  |  |  |
| <ul> <li>G Home</li> <li>(<sup>1</sup>) Recent ∨</li> </ul> | All Cases ~ Search this view $P$                                                                                                    |  |  |  |  |  |  |
| S <sup>2</sup> Pinned ∨                                     | Hide Empty Lanes & Rows Business Process Flow $\vee$ Created On $\vee$                                                                                                    |  |  |  |  |  |  |
|                                                             | In Progress On Hold Waiting for Details Researching                                                                                                    |  |  |  |  |  |  |
| My Work                                                     | ↓ 90     Case Title     ∨ ⊡     ↓ 4     Case Title     ∨ ⊡     ↓ 2     Case Title     ∨ ⊡                                                                                                    |  |  |  |  |  |  |
| 빠트 Dashboards                                               | High 2 $\pm$ A High 2 $\pm$ A High 1 $\pm$ A High 1 $\pm$                                                                                                    |  |  |  |  |  |  |
| <ul> <li>Activities</li> <li>Customers</li> </ul>           | SR Service information requir 03-08-2020 00:000 03-08-2020 00:000 02-08-2020 00:000 02-08-2020 02:000 02-08-2020 02:000 02-08-2020 02:0000 02-08-2020 02:000 02-08-2020 02:000 02-08-2000 02-08-2000 02:000 02-08-2020 02:000 02-08-2000 02:000 02:000 02-08-2000 02:000 02:0000000 02:0000000000000 |  |  |  |  |  |  |
| Accounts<br>Contacts                                        |                                                                                                    |  |  |  |  |  |  |
| <ul> <li>Contacts</li> <li>Social Profiles</li> </ul>       | SR Service required (sample)<br>02-08-2020 14:00 03-08-2020 00:00 Normal 1 E ~ Normal 2 E                                                                                                    |  |  |  |  |  |  |
| Service                                                     | PP Product damaged (sample)                                                                                                    |  |  |  |  |  |  |
| S Service                                                   | 1 - 100 of 100 (0 selected) I ← ← Page 1 -                                                                                                    |  |  |  |  |  |  |

2) With Lane filter & Row Grouping based on Non-OptionSet field (Owner), you will get the following view:

#### III Dynamics 365 V Customer Service Hub Service > Cases ≡ 🛱 Show Chart 🕂 New Case 📋 Delete | 🗸 🖒 Refresh 📓 Run Report 🗸 🖾 Email a Link | 🗸 🖋 Flow 🗸 🖷 Excel Templates 🗸 合 Home All Cases ~ Search this view Q C Recent $\sim$ Hide Empty Lanes & Rows Business Process Flow $\sim$ Created On $\, \smallsetminus \,$ 🖈 Pinned In Progress On Hold Waiting for Details Researching ↓ 90 Case Title ↓ 4 Case Title ↓ 2 Case Title ↓ 3 Case Title My Work 분 Dashboards Drop Zone Drop Zone Drop Zone Drop Zone Activities Brian Potter Joe Potter Thomas Shelby Brian Potter 90 ± ^ 4 ± ^ 2 ± ^ 3 Customers CR Contact information req... Average order shipment ... 02-08-2020 16:00 CR Contact information requi... 03-08-2020 00:00 Complete overhaul requi.. 02-08-2020 10:00 🔁 Accounts A 31-07-2020 09:00 A Contacts $\sim$ $\sim$ $\sim$ $\sim$ Social Profiles 5 d C 5 d B 6 d 🖸 5 d B Damaged during shipme... Item defective on deliver... Maintenance time inform... Product damaged (samp.. Service DS м 28-07-2020 10:0 02-08-2020 09:00 03-08-2020 00:00 01-08-2020 10:00 Cases S Service $\diamond$ 1 - 100 of 100 (0 selected) I← ← Page 1

3) With Business Process Flow, you will get the following view:

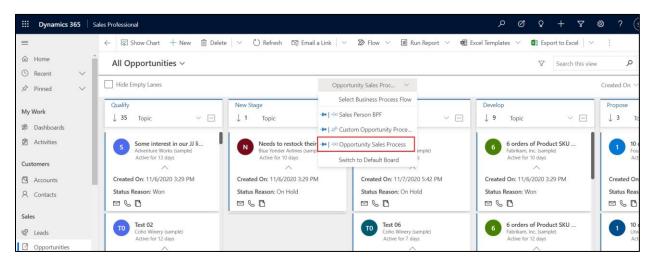

| Uynamics 365                                       | Sales Professional                                                           |                                                                                  |                                                         | ר א ⊗ א<br>א א א                                                         | ₿ ? (s                 |
|----------------------------------------------------|------------------------------------------------------------------------------|----------------------------------------------------------------------------------|---------------------------------------------------------|--------------------------------------------------------------------------|------------------------|
| =                                                  | $\leftarrow$ 🖾 Show Chart $+$ New 🗊 Delete                                   | │ ∨ 🖞 Refresh 🛛 🖾 Email a Link │ ∨                                               | 🎾 Flow \vee 🔟 Run Report \vee 🖷 E                       | ixcel Templates \vee 🛛 🗱 Export to Excel 🛛 🗸                             | :                      |
| යි Home                                            | All Opportunities ~                                                          |                                                                                  |                                                         | Search this view                                                         | م                      |
| <ul> <li>③ Recent ∨</li> <li>✓ Pinned ∨</li> </ul> | Hide Empty Lanes                                                             | Oppor                                                                            | rtunity Sales Proc 🗸 🗸                                  |                                                                          | Created On $ \sim $    |
| My Work                                            | Qualify<br>↓ 35 Topic ✓ —                                                    | New Stage<br>↓ 1 Topic ∨ □                                                       | New Stage<br>↓ 2 Topic ∨ ⊡                              | Develop<br>↓ 9 Topic ✓ 🖃                                                 | Propose                |
| 靜 Dashboards                                       |                                                                              |                                                                                  |                                                         |                                                                          | 1.24 4.4 4.25          |
| Activities                                         | Some interest in our JJ li<br>Adventure Works (sample)<br>Active for 13 days | Needs to restock their su<br>Blue Yonder Airlines (sample)<br>Active for 10 days | To Test 03<br>Coho Winery (sample)<br>Active for 7 days | 6 orders of Product SKU<br>Fabrikam. Inc. (sample)<br>Active for 10 days | 1 10 c<br>Four<br>Acti |
| Customers                                          | ^                                                                            | ^                                                                                | ~                                                       | ~                                                                        |                        |
| Accounts                                           | Created On: 11/6/2020 3:29 PM                                                | Created On: 11/6/2020 3:29 PM                                                    | Created On: 11/7/2020 5:42 PM                           | Created On: 11/6/2020 3:29 PM                                            | Created On             |
| R Contacts                                         | Status Reason: Won                                                           | Status Reason: On Hold                                                           | Status Reason: On Hold                                  | Status Reason: Won                                                       | Status Reas            |
| Sales                                              |                                                                              | •                                                                                |                                                         |                                                                          |                        |
| & Leads                                            | To Test 02<br>Coho Winery (sample)<br>Active for 12 days                     |                                                                                  | Test 06<br>Coho Winery (sample)<br>Active for 7 days    | 6 orders of Product SKU<br>Fabrikam, Inc. (sample)<br>Active for 12 days | 1 10 c<br>Litw<br>Acti |
| Opportunities                                      | ~                                                                            |                                                                                  | ~                                                       | ~                                                                        |                        |

If you didn't select any of the Radio Buttons, then for viewing Kanban Board you would have to navigate to Case entity grid  $\rightarrow$  Click on ellipses $\rightarrow$  Select 'Show As'  $\rightarrow$  Click on Kanban Board.

| ::: Dynamics 365                                                                                                    | Sales Hub Sales ≻ Cases         |                                                              |                       | ନ ଓ ତ ଏ                     | + 7           |
|----------------------------------------------------------------------------------------------------|---------------------------------|--------------------------------------------------------------|-----------------------|-----------------------------|---------------|
| =                                                                                                    | 🛱 Show Chart 🕂 New Case 🛽 🗍     | 🗓 Delete   🗸 💍 Refresh 🕻 Log                                 | i In 🔟 Run Report 🗸 🖸 | ଞ Email a Link │ ╰ ଜ⁄ª Flov | N ~ ···       |
| 合 Home                                                                                                    | All Cases 🗸                     |                                                              |                       | 🕮 Excel Templates           | >             |
| <ul> <li>Generate</li> <li>✓</li> <li>✓</li> <li></li></ul> | ✓ Case Title                    | $\uparrow$ $\bigtriangledown$ Case Number $\bigtriangledown$ | Priority 🛛 🖓 Origin   | Export to Excel             | >             |
| X Primed V                                                                                                    | Average order shipment time     | CAS-01213-P8B3X0                                             | Normal Web            | Import from Excel           | >             |
| My Work                                                                                                    | Complete overhaul required      | CAS-01214-S6Z4Z6                                             | Normal Web            | Den Dashboards              |               |
| 해주 Dashboards                                                                                                    | Contact details requested       | CAS-01215-N0Y1T2                                             | Normal Email          | Show As                     | >             |
| Activities                                                                                                    | Customer Contact Information    | CAS-01216-L3S7F2                                             | Normal Email          | Blue Yonder Airlines        | C Kelly Krout |
| Customers                                                                                                    | Delivery never arrived          | CAS-01219-H6B9P4                                             | Low Phone             | Alpine Ski House            | O Sam P       |
| Accounts                                                                                                    | Dysfunctional Litware Laptop Ke | eyboard X105 CAS-00055-V8L7L7                                | Normal Web            | Graphic Design Institut     | 🛛 Jamie Redir |
| A Contacts                                                                                                    | Faulty product catalog          | CAS-01220-S1K8F4                                             | Normal Email          | Fourth Coffee               | Kelly Krout   |
| Sales                                                                                                    | Incorrect product information o | cAS-01222-S6G5J0                                             | High Email            | Litware                     | O Anne Weile  |
| & Leads                                                                                                    | Information on the product      | CAS-01223-Z6Y4Y1                                             | Low Email             | Consolidated Messeng        | ③ Sam P       |

| III Dynamics 365 🗸                                             | Sales Hub Sales > Cases              |                                        | ନ ଓ ତ + ସ                    | R 🕸 ?               |
|----------------------------------------------------------------|--------------------------------------|----------------------------------------|------------------------------|---------------------|
| =                                                              | 🛱 Show Chart 🕂 New Case 🛍 Delete 🛛 🗸 | 🖔 Refresh 🕻 Log In 🔟 Run Report 🗸 🖾 Er | mail a Link 🛛 🗸 🖉 Flow 🗸 🖓   |                     |
| 合 Home                                                         | All Cases 🗸                          |                                        | ← Back                       | ch for records      |
| <ul> <li>L Recent ∨</li> <li>S<sup>2</sup> Pinned ∨</li> </ul> | ✓   Case Title ↑ $𝔅$                 | Case Number 🖓 Priority 🍸 Origin 🤊      | Kanban Board                 | ∽ Status            |
| /                                                              | Average order shipment time          | CAS-01213-P8B3X0 Normal Web            | Litware O Christa            | Geller (Sam) Active |
| My Work                                                        | Complete overhaul required           | CAS-01214-S6Z4Z6 Normal Web            | Consolidated Messeng 💿 Sam P | Resolved            |

And if you have selected web radio button before Kanban, then to switch back to default grid you would have to follow same step as mentioned above. But this time you would have to select Read Only Grid.

| 🗰 Dynamics 365 🗸                                  | Customer Service Hub Service > Cases                                                                 | <u>۲</u> که کر                                | 2 + 7 @ ? A                                     |
|---------------------------------------------------|----------------------------------------------------------------------------------------------------|-----------------------------------------------|-------------------------------------------------|
| =                                                 | 🖾 Show Chart 🕂 New Case 🛍 Delete 🛛 🗸 Refresh 🔟 Run Report 🗸 🖾 Email a                                | a Link   $\sim$ of Plow $\sim$ 🕮 Ex           | ccel Templates \vee 🗄                           |
| <ul> <li>☆ Home</li> <li>◆ Recent ∨</li> </ul>    | All Cases ~                                                                                          | $\leftarrow$ Back                             | ٩                                               |
| S Pinned ∨                                        | Hide Empty Lanes & Rows Business Process Flow V                                                      | Read Only                                     | Grid ated On $\vee$                             |
|                                                   | In Progress On Hold Waitin                                                                           | ig for Details                                | Researching                                     |
| My Work                                           | $\downarrow$ 91 Case Title $\checkmark$ $\Box$ $\downarrow$ 3 Case Title $\checkmark$ $\downarrow$ 2 | Case Title 🗸 🖃                                | $\downarrow$ 3 Case Title $\checkmark$          |
| 빠. Dashboards                                     | High 2 $\pm$ A High 2 $\pm$ A High                                                                   | 1 🕀 🔨                                         | High 1 🛨                                        |
| <ul> <li>Activities</li> <li>Customers</li> </ul> | SR Service information requir 1 Item defective on delivery 03-08-2020 00:00                          | Maintenance time inform<br>03-08-2020 00:00   | CR Complete overhaul requir<br>02-08-2020 10:00 |
| Accounts<br>Contacts                              |                                                                                                    | » D                                           |                                                 |
| Social Profiles                                   | SR Service required (sample)<br>02-08-2020 14:00 NP Noise from product (samp<br>03-08-2020 00:00     | 1 + ^                                         | Normal 2 🕂                                      |
| Service                                           |                                                                                                    | Contact information requi<br>03-08-2020 00:00 | PD Product damaged (sample)<br>01-08-2020 10:00 |
| S Service                                         | 1 - 100 of 100 (0 selected)                                                                          | N/                                            | $i \leftarrow \leftarrow$ Page 1 $\rightarrow$  |

# Configuration for Specific View

Apart from this, you can make the Kanban Board available for **certain views in an Entity**. This is possible by adding Data-set Control on Entity Views.

To add Data-set Control on Entity Views follow the steps given below:

1) Go to Settings  $\rightarrow$  Customizations.

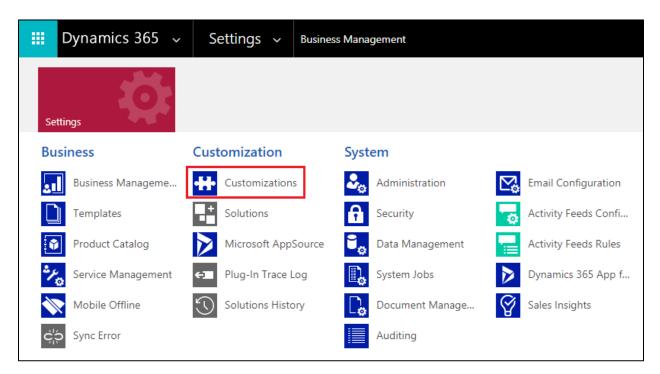

2) From there go to Customize the System  $\rightarrow$  Entities.

| 🗰 Dynamics 365 🗸 S                                                   | Settings ~ Customization          | s                                             |                              | م                          | e se se se se se se se se se se se se se | +        |
|----------------------------------------------------------------------|-----------------------------------|-----------------------------------------------|------------------------------|----------------------------|------------------------------------------|----------|
| Apps for Dynamics 365 View Dynamics 36                               | 0                                 | Solution: Default Solution - Microsof         | t Dynamics 365 - Google      | e Chrome                   |                                          | ×        |
| Customization                                                        |                                   | m/tools/solution/edit.aspx?id=%7bfd140a       | af-4df4-11dd-bd17-0019b      | 9312238%7d                 |                                          |          |
| Which feature would you like to worl                                 | PowerApps                         |                                               |                              |                            |                                          |          |
| Customize the System                                                 |                                   | better way to customize the system Try New Ex | perience                     |                            |                                          | ×        |
| Create, modify, or delete compone<br>reports, processes, and others. | File                              | 🖺 🥰 Show Dependencies 🛛 🖳 Export Solu         | ution 🛛 💱 Translations 👻 🗍 👔 | Publish All Customizations | <u>∕%</u> Actions →                      |          |
| Solutions<br>Create, modify, export, or import a                     | Solution: Default Solutior        |                                               |                              |                            | 6                                        | )        |
| -                                                                    | Solution Default Solution         | Component Type All                            | •                            |                            |                                          |          |
| Themes<br>Adjust your organization's colors. Q                       | 2 Information                     | 🖞 New 🗸 🗙 Delete 🛛 🚺 Publish 🛛 🖷 S            | Show Dependencies 🛛 🗧 Solu   | tion Layers 🛛 🚰 Managed    | Properties                               |          |
|                                                                      | Components                        | □   Display Name ↑                            | Name                         | Туре                       | State                                    | Ö        |
|                                                                      | Client Extensions                 |                                               | sdkmessage_autotran          | Option Set                 | Managed                                  | <b>^</b> |
|                                                                      | ₽rocesses ► +□ Plug-in Assemblies |                                               | subscriptionstatisticso      | Option Set                 | Managed                                  |          |
|                                                                      | Sdk Message Processin             |                                               | organization_featuree        | Option Set                 | Managed                                  |          |
|                                                                      | Dashboards                        |                                               | flipswitch_options           | Option Set                 | Managed                                  |          |
|                                                                      | Reports                           | Consected2 Dialog for Condin                  | (Depresented) Dialog f       | Dialog Poy                 | Managed                                  | • •      |
|                                                                      | Article Templates                 | 1 - 50 of 8145 (0 selected)                   |                              | M 4                        | Page 1                                   |          |

3) Next, click on any Entity, for e.g. 'Account'  $\rightarrow$  Views  $\rightarrow$  Click on any view, for e.g. 'All Account'.

| 🙆 Inogic                 | - Mapi 🗙   🌀                 | 0                                    | Solution: Default Solu               | ution - Microsoft Dynamics 36 | 5 - Google Chrom | e            | - 🗆 🗙              |
|--------------------------|------------------------------|--------------------------------------|--------------------------------------|-------------------------------|------------------|--------------|--------------------|
| $\leftarrow \rightarrow$ | C 🔒 cao                      | a caonite.crm8.dynamics.co           | m/tools/solution/edit.aspx?id=       | %7bfd140aaf-4df4-11dd-bd17-   | 0019b9312238%7d  | #            |                    |
| 🗰 Dy                     | namics 3                     | III PowerApps                        |                                      |                               |                  |              |                    |
| Apps for                 | r Dynamics 365               | Try New Experience There's           | a better way to customize the system | Try New Experience            |                  |              | ×                  |
| Custom                   | nization                     | File Publish All Customizati         | ions                                 |                               |                  |              |                    |
| Which fea                | ture would y                 | Account                              |                                      |                               |                  |              |                    |
|                          | Customize<br>Create, modify, | Solution Default Solution            | View: All Active Views               |                               |                  |              | ۲                  |
|                          | reports, process             |                                      | New X More Action                    | · •                           |                  |              |                    |
|                          | Solutions                    | Components                           |                                      |                               |                  |              |                    |
|                          | Create, modify,              | Entities     Account                 | Name                                 | Туре                          | State            | Customizable | Description        |
|                          |                              | Forms                                | All Accounts                         | Public View                   | Managed          | True         | *                  |
|                          | Themes<br>Adjust your org    | Charts                               | Quick Find Active Acc                | ounts Quick Find View         | Managed          | True         |                    |
| _₩                       | Aujust your org              | 👘 Keys<br>📽 1:N Relationships        | Accounts: Responded                  | to Camp Public View           | Managed          | True         |                    |
|                          |                              | N:1 Relationships<br>N:N Relationshi | Vendors                              | Public View                   | Managed          | True         |                    |
|                          |                              | Messages                             | Account List Member                  | View Associated View          | Managed          | True         | Displays informat  |
|                          |                              | Hierarchy Setti                      | My Connections                       | Public View                   | Managed          | True         | Shows all active i |
|                          |                              | Account Project Pri                  | Account Lookup View                  | Lookup View                   | Managed          | True         |                    |

4) In that click on 'Custom Controls'  $\rightarrow$  'Add Control'.

| caonite.crm8.dynamics.com/t  PowerApps Try                                                                 | ools/solution/edit.aspx?id=%7bfd140aaf-4df4-11dd-bd17-0019b9312238%7d4<br>View: All Accounts - Microsoft Dynamics 365 - Google Chrome | #<br>_ <b>_ ×</b>            | ×                       |
|----------------------------------------------------------------------------------------------------|----------------------------------------------------------------------------------------------------|------------------------------|-------------------------|
| Caonite.crm8.dynar                                                                                         | nics.com/tools/vieweditor/viewManager.aspx?id=%7b65FFAF9A-E8C5-432D-80                                                                | 60B-32F841B00D87%            | <u>@</u> <u>H</u> elp ▼ |
| File III PowerAp                                                                                           | Custom Controls ×                                                                                                    |                              | • Пер .                 |
| File Save As                                                                                               | Set the custom control properties.                                                                                                    | @ <u>H</u> elp ▼             |                         |
| Solution D<br>View: All Acco                                                                               |                                                                                                    | n solution: Default Solution | •                       |
| Compe<br>Account Name                                                                                      | Control Web Phone Tablet                                                                                                    | Common Tasks                 | on 💍                    |
| ⊿ ≘                                                                                                    | Add Control                                                                                                    | $\leftarrow \rightarrow$     | A                       |
|                                                                                                    |                                                                                                    | Custom Controls              |                         |
|                                                                                                    |                                                                                                    | Configure Sorting            |                         |
|                                                                                                    |                                                                                                    |                              |                         |
| 4                                                                                                    |                                                                                                    | Change Properties            | nformat                 |
|                                                                                                    |                                                                                                    |                              | active i                |
| Image: Try New Experience: T     Image: Try Note: When there are to     Image: Try Note: When there are to | Select or add a custom control to see its configuration.                                                                              | •                            |                         |
|                                                                                                    | OK Cancel                                                                                                    |                              | Accoun 👻                |
| Actual Data Export (                                                                                       | 1 - 22 of 22 (1 selected)                                                                                                    | Page 1                       | •                       |
| Address                                                                                                    |                                                                                                    |                              |                         |

5) Here a list of Data-set control will be displayed. Select the respective Data-set Control that you want to add i.e. 'Kanban Board' →Click on 'Add'.

| •                                                 | View: All Accounts - Microsoft Dynamics 365 - Google Chro                                                                                              | ome – 🗆 🗙                |
|---------------------------------------------------|----------------------------------------------------------------------------------------------------|--------------------------|
| a caonite.crm8.dynami                             | cs.com/tools/vieweditor/viewManager.aspx?id=%7b65FFAF9A-E8C5                                                                                           | -432D-860B-32F841B00D87% |
| III PowerAp                                       | Custom Controls                                                                                                    |                          |
| File Save As                                      | Add Control<br>Select a custom control from the field.                                                                                                 | X @ Help +               |
| Account Name                                      | CC_SimilarCases_GridControl_Name                                                                                                    | Common Tasks             |
|                                                   | Kanban Board<br>Read Only Grid                                                                                                    | $\leftarrow \rightarrow$ |
|                                                   | Time Entry Grid Kanban Board                                                                                                    | View Properties          |
|                                                   | Modes:<br>Types: Grid                                                                                                    | C Edit Filter Criteria   |
| -                                                 | Kanban Board is a productivity app<br>that enables organized card-based<br>view of Entity records in home grid.<br>Records are systematically arranged | Can Change Properties    |
| Try New Experience: To<br>Note: When there are to | Add                                                                                                    |                          |
|                                                   | OK Canc                                                                                                    | e                        |

Note: Added control will be available for this view only and not for all views.

6) Next enable Kanban Board for Web, Phone and Tablet.

| Powe View: All Accounts - Micros                   | oft Dynamics 365 - Google Chrome                |            |            |           |             |        | - 🗆 🗙                        |                             |
|----------------------------------------------------|-------------------------------------------------|------------|------------|-----------|-------------|--------|------------------------------|-----------------------------|
| marchdev4.crm8.dyna     Try New Exper     Power Ag | mics.com/tools/vieweditor/vie                   | wManager   | .aspx?id   | =%7b65F   | FAF9A-E80   | 25-432 | D-860B-32F841B00D8           | ×                           |
| File Publis                                        | Custom Controls<br>Set the custom control prope | rties.     |            |           |             | ×      | @ <u>H</u> eip ·             | @ <u>H</u> elp <del>•</del> |
| Account                                            |                                                 |            |            |           |             |        | n solution: Default Solution |                             |
| Solution Default Solu                              | Control                                         | Web        | Phone      | Tablet    |             |        | Common Tasks                 |                             |
| Components Account Name                            | Read-only Grid (default)                        | 0          | $\bigcirc$ | 0         |             |        |                              |                             |
| Account                                            | Kanban Board                                    | ۲          | ۲          | ۲         | ×           |        | $\leftarrow \rightarrow$     | U                           |
| E Form                                             | Add Control                                     |            |            |           |             |        | ☐ View Properties            | ic                          |
| file Chart                                         | <u>ndd controllin</u>                           |            |            |           |             |        | Custom Controls              |                             |
| Eield:                                             |                                                 |            |            |           |             |        | 🔎 Edit Filter Criteria       |                             |
| [♥] Keys<br>르글 1:N R                               | Kanban Board                                    |            |            |           |             |        | Configure Sorting            |                             |
|                                                    | Lane Filter Criteria *                          |            |            | 6         | 9 1         |        | Add Columns                  | nts for Campai              |
| N:N F                                              | Row Filter Crieria                              |            |            | 6         | 9           |        | Change Properties            |                             |
| Mess 🚽                                             | Header                                          |            |            | 4         | - 11        |        | Remove                       |                             |
|                                                    |                                                 |            |            | -         |             |        |                              |                             |
| Dash Try New Experience: T                         | Sub-Header                                      |            |            | 6         | >           |        |                              |                             |
| Action Ca 🚺 Note: When there are to                | Body Text 1                                     |            |            | 6         | 9           |        | <b>*</b>                     | instances of th             |
| <ul> <li>Action Ca</li> <li>Action Ca</li> </ul>   |                                                 |            |            | OK        | Cance       |        |                              |                             |
| ▷ Activity                                         |                                                 |            |            | UK        | Cance       |        |                              |                             |
| Address                                            |                                                 |            | _          |           |             | _      |                              |                             |
| D Los admin_settings_entity                        | 19 (1 selected)                                 |            |            |           |             |        | 4 ∢                          | Page 1                      |
| Al Builder Dataset                                 | ,                                               |            |            |           |             |        |                              |                             |
| Al Builder Dataset F                               |                                                 | Kanhan Boa | rd - User  | Manual do | cy - Word + |        |                              |                             |

7) Now it will be shown to only the specific view 'All Accounts'.

| 🗰 Dynamics 365 🗸                               | Customer Service Hub Service > Accounts |                                                    | Q | Ø     | Q        | +      | $\mathbb{Y}$ | ŝ            | ?       | R      |
|------------------------------------------------|-----------------------------------------|----------------------------------------------------|---|-------|----------|--------|--------------|--------------|---------|--------|
| =                                              | ☑ Show Chart + New 🗊 Delete   ∨         | 🖔 Refresh 🛛 Email a Link 🛛 🗸 🖉 Flow 🗸 🗐 Run Report | ~ | 曜 Exc | el Templ | ates 🚿 | < :          |              |         |        |
| <ul> <li>ᢙ Home</li> <li>(L) Recent</li> </ul> | All Accounts $\sim$                     |                                                    |   |       | $\nabla$ | Sear   | ch this v    | iew          | ېر      | 2      |
| 🖉 Pinned 🗸 🗸                                   | Hide Empty Lanes                        | Business Process Flow $\sim$                       |   |       |          |        |              | Crea         | ited On | $\sim$ |
| My Work                                        | Active<br>↓ 248 Account Name ∨ ⊞        | Inactive<br>↓ 2 Account Name ∨ ⊞                   |   |       |          |        |              |              |         |        |
| 影 Dashboards<br>② Activities                   | FC Fourth Coffee (sample)               | AW Adventure Works (sample)                        |   |       |          |        |              |              |         |        |
| Customers                                      |                                         |                                                    |   |       |          |        |              |              |         |        |
| Accounts<br>Contacts                           | Litware, Inc. (sample)                  | AH Alpine Ski House (sample)                       |   |       |          |        |              |              |         |        |
| R Social Profiles                              | ~                                       | ~                                                  |   |       |          |        |              |              |         |        |
| Service                                        |                                         |                                                    |   |       |          |        |              |              |         |        |
| 🖉 Cases 🔻                                      | Fabrikam Inc. (cample)                  |                                                    |   |       |          |        |              |              |         |        |
| S Service                                      | 1 - 250 of 5000+ (0 selected)           |                                                    |   |       |          |        | 1            | $\leftarrow$ | Page    | ı →    |

# Configuration for Subgrid

Similarly, you can make the Kanban Board available for **subgrid**. This is possible by adding Kanban Control on **Form**.

To add Kanban Control on Subgrid follow the steps given below:

1) Go to Settings  $\rightarrow$  Customizations.

| 🗰 Dynamics 365 🗸     | Settings 🗸 Busine   | ss Management   |                      |
|----------------------|---------------------|-----------------|----------------------|
| Settings             |                     |                 |                      |
| Business             | Customization       | System          |                      |
| Business Manageme    | Customizations      | Administration  | Email Configuration  |
| Templates            | Solutions           | Security        | Activity Feeds Confi |
| Product Catalog      | Microsoft AppSource | Data Management | Activity Feeds Rules |
| 🍾 Service Management | ← Plug-In Trace Log | System Jobs     | Dynamics 365 App f   |
| Mobile Offline       | Solutions History   | Document Manage | Sales Insights       |
| ငှံ၃ Sync Error      |                     | Auditing        |                      |

2) From there go to Customize the System  $\rightarrow$  Entities.

| 🗰 Dynamics 365 🗸 S                                                   | ettings ~ Customization                                                                                                    | s                                             |                              | ې                          | C C                 | +       |
|----------------------------------------------------------------------|----------------------------------------------------------------------------------------------------|-----------------------------------------------|------------------------------|----------------------------|---------------------|---------|
| Apps for Dynamics 365 View Dynamics 36                               | 0                                                                                                    | Solution: Default Solution - Microsof         | ft Dynamics 365 - Google     | e Chrome                   |                     | ×       |
| Customization                                                        |                                                                                                    | m/tools/solution/edit.aspx?id=%7bfd140a       | aaf-4df4-11dd-bd17-0019ł     | o9312238%7d                |                     |         |
| Which feature would you like to worl                                 | PowerApps                                                                                                    |                                               |                              |                            |                     |         |
| Customize the System                                                 |                                                                                                    | better way to customize the system Try New Ex | perience                     |                            |                     | ×       |
| Create, modify, or delete compone<br>reports, processes, and others. | File Save and Close                                                                                                    | 🖺 🦷 Show Dependencies 🛛 🐺 Export Solu         | ution   💱 Translations 🕶 🛛 👔 | Publish All Customizations | <u> ∱A</u> ctions → |         |
| Solutions<br>Create, modify, export, or import a                     | Solution: Default Solution                                                                                                    |                                               |                              |                            | 16                  | ки<br>i |
|                                                                      | Solution Default Solution                                                                                                    | Component Type All                            | •                            |                            |                     |         |
| Themes<br>Adjust your organization's colors. Q                       | 🐉 Information 🔺                                                                                                    | 🖞 New 🗸 🗙 Delete 🛛 🚺 Publish 🛛 🖷 🗄            | Show Dependencies 🛛 🚆 Solu   | ition Layers 🛛 🚰 Managed   | Properties          |         |
|                                                                      | Components  Components  Compon | □   Display Name ↑                            | Name                         | Туре                       | State               | Ö       |
|                                                                      | Client Extensions                                                                                                    |                                               | sdkmessage_autotran          | Option Set                 | Managed             |         |
|                                                                      | ₽ Processes → Plug-in Assemblies                                                                                                    |                                               | subscriptionstatisticso      | Option Set                 | Managed             |         |
|                                                                      | Sdk Message Processin     Sdk Message Processin                                                                                                    |                                               | organization_featuree        | Option Set                 | Managed             |         |
|                                                                      | Dashboards<br>Dialog Boxes                                                                                                    |                                               | flipswitch_options           | Option Set                 | Managed             |         |
|                                                                      | Reports                                                                                                    | TDepresented) Dialog for Condin               | (Doprocated) Dialog f        | Dialog Poy                 | Managod             | • •     |
|                                                                      | Article Templates                                                                                                    | 1 - 50 of 8145 (0 selected)                   |                              | K 4                        | Page 1              |         |

3) Next, click on any Entity, for e.g. 'Account'  $\rightarrow$  Form  $\rightarrow$  Select 'Account'.

| Account                                                              |        |                                 |              |                       |               |              |              |       |
|----------------------------------------------------------------------|--------|---------------------------------|--------------|-----------------------|---------------|--------------|--------------|-------|
| lution Default Solution                                              | System | n Forms Active Forms 🗸          |              |                       |               |              |              |       |
| Components                                                           | -      | 🗸 🗙 Delete 🛛 🚳 Enable Security  | Roles 🛛 👼 Fo | rm Order 🕶 🛛 浸 Activa | te 🛛 🎎 Deacti | vate More Ac | tions 👻      |       |
| Entities     Geprecated] Data     Goprecated] Dyna                   |        | Name                            | Form State   | Form Type ↑           | State         | Customizat   | ole  Version | De    |
| Account                                                              |        | Account for Interactive experie | Active       | Main                  | Managed       | True         | 8.0.0.0      | Defa  |
| 📅 Views<br>👔 Charts                                                  |        | Sales Insights                  | Active       | Main                  | Managed       | True         | 1.0          | Upd   |
| 📒 Fields<br>🛐 Keys                                                   |        | Account                         | Active       | Main                  | Managed       | True         | 5.0.0.0      | Upd   |
| 📽 1:N Relationships                                                  |        | Account Quick Create            | Active       | Quick Create          | Managed       | True         | 6.0.0.0      | Defa  |
| 💦 N:N Relationshi<br>🎦 Messages                                      |        | Account Hierarchy Tile Form     | Active       | Quick View F          | Managed       | True         | 7.0.0.0      | This  |
| Business Rules                                                       |        | Social Profiles                 | Active       | Quick View F          | Managed       | True         | 6.1.0.0      | A for |
| Dashboards                                                           |        | App for Outlook Account Card    | Active       | Quick View F          | Managed       | True         | 1.0          | Арр   |
| <ul> <li>Action Card Regardi</li> <li>Action Card Role Se</li> </ul> | •      |                                 |              |                       |               |              |              | ۱.    |

4) Here, add new tab on the form.

| Power Ap                                                    |                                                                                                    |                                                  |
|-------------------------------------------------------------|----------------------------------------------------------------------------------------------------|--------------------------------------------------|
| Fower Ap                                                    | 5                                                                                                    |                                                  |
| FILE HOME INSERT                                            |                                                                                                    | 0                                                |
| Save As                                                     | Change Remove Properties Change Armove Body Redo Dot Strain Change Remove Properties Change Remove Redo Torris Change Remove Redo Torris Change Remove Remove Redo Torris Change Remove Remove Rem |                                                  |
| Save                                                        | Edit Select Form Upgrade                                                                                                    |                                                  |
| i Form headers now defau                                    | t to high density to display more data. Use the new form designer to edit header density. Learn more                                                                                                    |                                                  |
| Account                                                     | Solution: Default Solution                                                                                                    | Field Explorer >                                 |
| _ Summary<br>_ Details<br>_ Files                           | Form: Account                                                                                                    | Filter All Fields ✓<br>✓ Only show unused fields |
| <ul> <li>KanbanTab</li> <li>Assets and Locations</li> </ul> |                                                                                                    | Account Number                                   |
|                                                             | KanbanTab                                                                                                    | Account Rating                                   |
| Common     A Playbooks                                      |                                                                                                    | Address 1: Address Type                          |
| Activities                                                  | Section                                                                                                    | Address 1: City                                  |
| Social Profiles                                             | Cases (Customer)                                                                                                    | Address 1: Country/Region                        |
| Contacts                                                    |                                                                                                    | Address 1: County                                |
| Documents                                                   |                                                                                                    | Address 1: Fax                                   |
| 🛃 Connections                                               |                                                                                                    | Address 1: Latitude                              |
| 👔 Documents                                                 |                                                                                                    | Address 1: Longitude                             |
| Audit History                                               |                                                                                                    | Address 1: Name                                  |
| 🔝 Entitlements                                              |                                                                                                    | Address 1: Post Office Box                       |
| Devices                                                     |                                                                                                    |                                                  |
| 🗟 IoT Devices                                               |                                                                                                    | Address 1: Primary Contact Name                  |
| Functional Locations                                        |                                                                                                    | Address 1: State/Province                        |
| ▲ Sales                                                     | Assets and Locations                                                                                                    | Address 1: Street 1                              |
| Leads                                                       |                                                                                                    | Address 1: Street 2                              |
| Opportunities                                               | Assets and Locations                                                                                                    | New Field                                        |

5) Now select the tab  $\rightarrow$  Click on 'Change Properties'  $\rightarrow$  Go to 'Display'  $\rightarrow$  Select the required details.

| HOME INSERT                   | Remove             | Set Properties ? ×<br>Set the List or Chart properties. |          |
|-------------------------------|--------------------|---------------------------------------------------------|----------|
| Publish Propertio             | Edit               | Display Formatting Controls                             |          |
| n headers now default to high | n density to displ | Name                                                    |          |
| t                             | Solu               | Specify a unique name.<br>Name * AllCasesGrid           | Field Ex |
| ny III                        | Forn               | Name                                                    | Filter   |
| Tab                           |                    |                                                         | Accou    |
| and Locations                 |                    | Label * Cases (Customer)                                | Accou    |
| on 🔺                          | KanbanTab          | Display label on the Form                               | Addres   |
| ybooks                        | Section            | Panel header color #F3F3F3                              | _        |
| ivities                       | Cases (Custor      | Data Source                                             | Addre:   |
| ial Profiles                  | Cases (Custo)      | Specify the primary data source for this list or chart. | Addre    |
| ntacts                        |                    | Records Only Related Records ✓                          | Addre    |
| cuments                       |                    | Entity Cases (Customer)                                 | Addre    |
| nnections                     |                    | Default View All Cases                                  | Addre    |
| cuments                       |                    | Edit New                                                | Addre    |
| dit History                   |                    |                                                         | Addres   |
| itlements                     |                    | Additional Options                                      | Addre    |
| /ices                         |                    | Display Search Box                                      | Addre    |
| Devices                       |                    | Display Index 🛈                                         |          |
| ctional Locations             | t                  | View Selector Off                                       | Addre    |
|                               |                    | OK Cancel                                               | Addre    |
| ds                            | Assets and I       |                                                         | Addres   |

6) Next go to 'Controls'  $\rightarrow$  Enable Kanban Board for Web, Phone and Tablet.

| Display | Formatting        | Controls     |                    |            |            |     |    |
|---------|-------------------|--------------|--------------------|------------|------------|-----|----|
| Contr   | ol                |              | Web                | Phone      | Tablet     |     |    |
| Read    | -only Grid (defau | ılt)         | $\bigcirc$         | $\bigcirc$ | $\bigcirc$ |     |    |
| Kanba   | an Board          |              | $oldsymbol{\circ}$ | •          | ۲          | ×   |    |
| Add C   | ontrol            |              |                    |            |            |     |    |
| □ Kanb: | an Board          |              |                    |            |            |     | _  |
|         |                   |              |                    |            |            | -   |    |
| Prope   | erty              | Value        |                    |            |            | - 1 |    |
| Kanb    | an Board Grid V   | iew All Cas  | es                 |            |            | - 1 | U. |
|         | Lane Filter Crite | ria* statusc | ode (Opt           | tionSet)   |            | Ø   |    |
|         | Row Filter Crieri | а            |                    |            |            | Ø   |    |
|         | Header            | title (Si    | ngleLine           | Text)      |            | 0   | .  |
|         |                   |              |                    |            |            |     | Ŀ. |
|         |                   |              |                    |            |            |     |    |
|         |                   |              |                    |            |            |     |    |
|         |                   |              |                    |            |            |     |    |
|         |                   |              |                    |            |            |     |    |

7) Now it will show the related cases of a particular record in Kanban View.

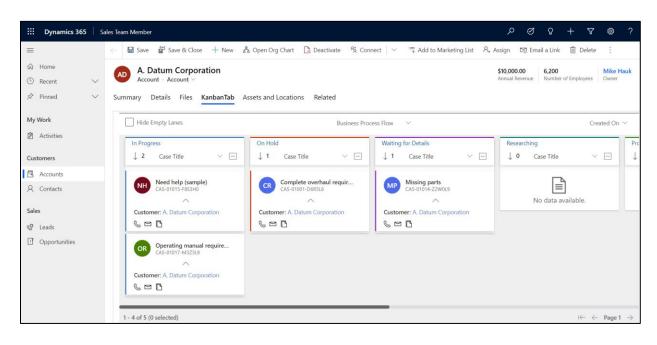

P a g e 27 of 38

## Kanban Board Features

Kanban Board provides an organized view of records on home grid. Its various features helps to systematically organize records as per requirement. Let's have a look at these features of Kanban Board:

1. BPF (Business Process Flow) Support

Organize and categorize records of a given entity in Kanban view as per the Business Process Flow defined for that entity. Here, 2 pins will be seen besides each of the Business Process Flow.

- The dark blue pin is the Global pin. The BPF on which Global pin is used will be pinned for all the users using Kanban Board.
- The white pin is the Personal pin which is used for pinning BPF for a specific user. The BPF on which Personal pin used by a particular user, say User A, will be pinned only for that user.

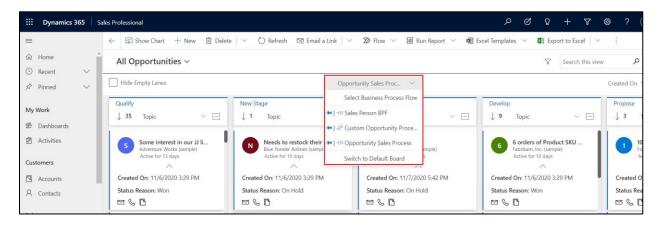

| <b>Dynamics 365</b> Si       | ales Professional                                      |                                                              |                                                           | ନ ଓ ହ + ସ                                                                | ֎ ?           |
|------------------------------|--------------------------------------------------------|--------------------------------------------------------------|-----------------------------------------------------------|--------------------------------------------------------------------------|---------------|
| =                            | $\leftarrow$ 🕼 Show Chart $+$ New 🗊 Delete             | 🛛 🗸 🕐 Refresh 🛛 Erail a Link 🗠                               | 🔊 Flow \vee 🗐 Run Report \vee 🖷 E                         | ixcel Templates $$                                                       | :             |
| A Home I Recent ∨            | All Opportunities $\sim$                               |                                                              |                                                           | √ Search this view                                                       |               |
| ✓ Pinned ∨                   | Hide Empty Lanes                                       | Oppor                                                        | tunity Sales Proc 🗸                                       |                                                                          | Created (     |
| My Work                      | Qualify<br>↓ 35 Topic ∨ ⊡                              | New Stage<br>↓ 1 Topic ∨ ⊡                                   | New Stage           ↓ 2         Topic         ✓         □ | Develop<br>↓ 9 Topic ∨ ⊡                                                 | Propos<br>J 3 |
| 港 Dashboards<br>2 Activities | Some interest in our JJ li<br>Adventure Works (sample) | N Needs to restock their su<br>Blue Yonder Airlines (sample) | Test 03<br>Coho Winery (sample)                           | 6 orders of Product SKU<br>Fabrikam, Inc. (sample)                       | 1             |
| Customers                    | Active for 13 days                                     | Active for 10 days                                           | Active for 7 days                                         | Active for 10 days                                                       |               |
| Accounts                     | Created On: 11/6/2020 3:29 PM                          | Created On: 11/6/2020 3:29 PM                                | Created On: 11/7/2020 5:42 PM                             | Created On: 11/6/2020 3:29 PM                                            | Create        |
| R Contacts                   | Status Reason: Won                                     | Status Reason: On Hold                                       | Status Reason: On Hold                                    | Status Reason: Won                                                       | Status        |
| Sales<br>© Leads             | Test 02<br>Coho Winery (sample)<br>Active for 12 days  |                                                              | Test 06<br>Coho Winery (sample)<br>Active for 7 days      | 6 orders of Product SKU<br>Fabrikam, Inc. (sample)<br>Active for 12 days | 0             |
| Opportunities                | ^                                                      |                                                              | ~                                                         | ~                                                                        |               |

Click on 'Switch to Default Board' to switch the Kanban Board to Default Board.

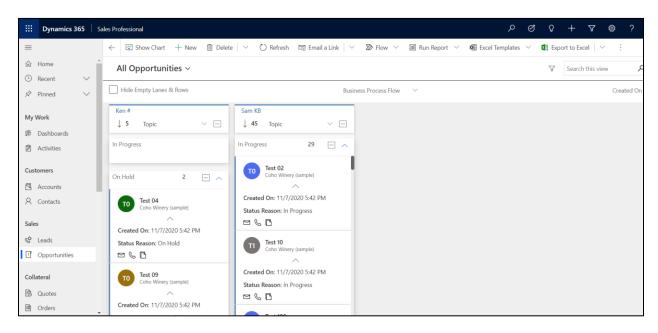

This field is by default enabled. You can disable/enable this field while configuring the Kanban View Component for a view as shown below:

| Con  | figure Pro                           | operty "   | Enable | e Busir | ie            |
|------|--------------------------------------|------------|--------|---------|---------------|
| Bi   | nd to a static v                     | /alue      |        |         |               |
| S    | ingleLine.Text                       |            | •      |         |               |
| ) Bi | nd to a value o                      | on a field |        |         |               |
|      |                                      |            |        |         | *             |
|      | nable(default), N<br>s Selected, Row |            |        |         | iness Process |
|      |                                      |            |        |         |               |
|      |                                      |            |        |         |               |
|      |                                      |            |        |         |               |
|      |                                      |            |        | ОК      | Reset         |

### 2. Row Grouping

Categorize and group records in row based on any field value. For example depending upon on priority – High, Normal, Low.

The cards (records) can be dragged and dropped from one row to another. As a result, the field of that record is updated in both lane & row.

You can also expand / collapse these rows through a toggle icon beside the row title and through the icon beside lane header you can toggle all the rows in a lane.

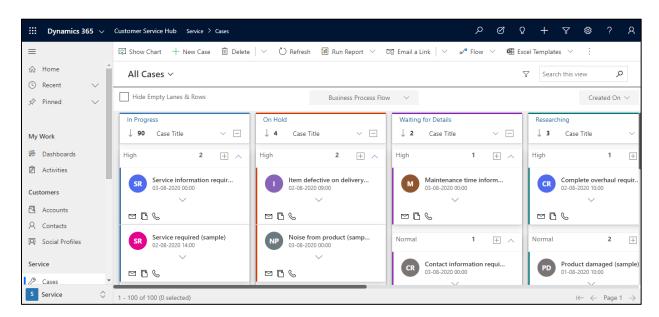

The field to be used for row categories can be defined when configuring the Kanban View Component for a view as shown below:

| General Primary Field Controls |       |   |   |   |   |  |
|--------------------------------|-------|---|---|---|---|--|
| Kanban Board                   |       | ۲ | ۲ | ۲ | × |  |
| Add Control                    |       |   |   |   |   |  |
|                                |       |   |   |   |   |  |
|                                |       |   |   |   |   |  |
| Kanban Board                   |       |   |   |   |   |  |
| Property                       | Value |   |   |   |   |  |
| Kanban Board Grid View         |       |   |   |   |   |  |
| Lane Filter Criteria *         |       |   |   |   | O |  |
| Row Filter Crieria             |       |   |   |   | Ø |  |
| Header                         |       |   |   |   | Ø |  |
| Sub-Header                     |       |   |   |   | Ø |  |

Another factor seen in Row Grouping is the 'Drop Zone'. This field will let you drag and drop records from one lane to another lane and update only the lane criteria. It is automatically enabled for non-optionset fields in row filter criteria.

| III Dynamics 365 🗸                                                                                                    | Customer Service Hub Service > Cases           |                                               | ନ ବ ଦ                                            | ) + V 🕸 ? A                                                 |
|----------------------------------------------------------------------------------------------------|------------------------------------------------|-----------------------------------------------|--------------------------------------------------|-------------------------------------------------------------|
| =                                                                                                    | 🛱 Show Chart 🕂 New Case 볩 Delete               | │ ∨ 🖒 Refresh 🔟 Run Report ∨ 1                | 🖙 Email a Link 🛛 🗸 🗗 🖓 Exe                       | cel Templates \vee                                          |
| <ul> <li>分 Home</li> <li>▲</li> <li>▲&lt;</li></ul> | All Cases ∨                                    |                                               | 7                                                | Search this view                                            |
| 🖈 Pinned 🗸 🗸                                                                                                    | Hide Empty Lanes & Rows                        | Business Process Flov                         | N ~                                              | Created On $ \smallsetminus $                               |
|                                                                                                    | In Progress                                    | On Hold                                       | Waiting for Details                              | Researching                                                 |
| My Work                                                                                                    | ↓ 90 Case Title ∨ ⊡                            | ↓ 4 Case Title ∨ ⊡                            | ↓ 2 Case Title ∨ ⊡                               | ↓ 3 Case Title ∨                                            |
| 비트 Dashboards                                                                                                    | Drop Zone                                      | Drop Zone                                     | Drop Zone                                        | Drop Zone                                                   |
| Activities                                                                                                    | Brian Potter 90 🛨 🔨                            | Joe Potter 4 ± ^                              | Thomas Shelby 2 🛨 🔨                              | Brian Potter 3 🛨                                            |
| Customers                                                                                                    |                                                |                                               |                                                  |                                                             |
| Accounts                                                                                                    | CR Contact information req<br>31-07-2020 09:00 | A Average order shipment<br>02-08-2020 16:00  | CR Contact information requi<br>03-08-2020 00:00 | CR Complete overhaul requi<br>02-08-2020 10:00              |
| A Contacts                                                                                                    | ~                                              | ~                                             | $\sim$                                           | $\sim$                                                      |
| Social Profiles                                                                                                    |                                                | © □ □                                         | 6 🗆 🖸                                            | 600                                                         |
| Service                                                                                                    | Damaged during shipme<br>28-07-2020 10:00      | Item defective on deliver<br>02-08-2020 09:00 | Maintenance time inform<br>03-08-2020 00:00      | Product damaged (samp<br>01-08-2020 10:00                   |
| 🧷 Cases 🔹                                                                                                    |                                                | - v                                           | ~                                                | ~                                                           |
| S Service                                                                                                    | 1 - 100 of 100 (0 selected)                    |                                               |                                                  | $\scriptstyle i \leftarrow \leftarrow$ Page 1 $\rightarrow$ |

3. Visualize any CRM View as lanes as in a Kanban View. Ability to configure the fields for defining the categories.

Kanban Board presents the selected View in a Kanban view for quick access and easy understanding and classification of the data in the view.

| III Dynamics 365 🗸                                                                                                    | Customer Service Hub Service > Cases                      |                                               | ଦ ଓ ବ                                                             | 9 + 7 @ ? A                                    |
|----------------------------------------------------------------------------------------------------|-----------------------------------------------------------|-----------------------------------------------|-------------------------------------------------------------------|------------------------------------------------|
| =                                                                                                    | 🛱 Show Chart 🕂 New Case 볩 Delete                          | ∨ 🖒 Refresh 🔟 Run Report ∨ 1                  | 🖙 Email a Link 🛛 🗸 💅 Flow 🗸 🖷 Exc                                 | cel Templates \vee                             |
| <ul> <li>分 Home</li> <li>▲</li> <li>▲&lt;</li></ul> | All Cases ∨                                               |                                               | 7                                                                 | Search this view                               |
| ☆ Pinned ∨                                                                                                    | Hide Empty Lanes                                          | Business Process Flov                         | N ~                                                               | Created On $ \smallsetminus $                  |
| My Work                                                                                                    | In Progress $\downarrow$ 91 Case Title $\checkmark$ $\pm$ | On Hold<br>↓ 3 Case Title ∨ ⊕                 | Waiting for Details $\downarrow$ <b>2</b> Case Title $\checkmark$ | Researching<br>↓ 3 Case Title ∨                |
| #토 Dashboards<br>D Activities                                                                                                    | Average order shipment<br>02-08-2020 16:00                | Item defective on deliver<br>02-08-2020 09:00 | Contact information requi<br>03-08-2020 00:00                     | CR Complete overhaul requi<br>02-08-2020 10:00 |
| Customers                                                                                                    | 6 G 🖻                                                     | 600                                           |                                                                   | 660                                            |
| Accounts                                                                                                    | Contact information req<br>31-07-2020 09:00               | Noise from product (sam<br>03-08-2020 00:00   | Maintenance time inform<br>03-08-2020 00:00                       | PD Product damaged (samp<br>01-08-2020 10:00   |
| R Social Profiles                                                                                                    | $\sim$                                                    | $\sim$                                        | $\sim$                                                            | ~                                              |
| Service                                                                                                    |                                                           | 600                                           |                                                                   | 669                                            |
| 🥬 Cases 🗸                                                                                                    | Damaged during shipme                                     | Shipping time informati                       |                                                                   | Zack Case                                      |
| S Service                                                                                                    | 1 - 100 of 100 (0 selected)                               |                                               |                                                                   | $i \leftarrow \epsilon$ Page 1 $\rightarrow$   |

The lanes are defined based on the unique value options supported for the specified field. The product currently supports all field types except complex field types like Customer and Multi-Select Optionset for defining lane categories.

Hide Empty lanes using the filter option provided at the top. Do note if the lanes are hidden, you will not be able to move the cards to the said lane and thereby update the record to that status.

The field to be used for lane categories can be defined when configuring the Kanban View Component for a view as shown below.

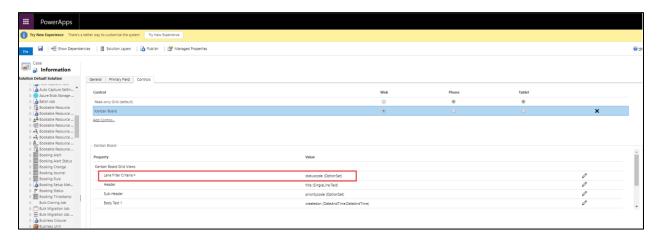

4. Ability to drag and drop the cards across columns to quickly update the values of the underlying category field.

Kanban Board presents a Kanban view of the records presented as compact cards. The product supports moving the records around from one lane to another with a quick drag and drop action. This also results in updating the corresponding field value appropriate to the data value of the lane.

| III Dynamics 365 $ \lor $                             | Customer Service Hub Service > Cases        |                              | ) ا <sup>ی</sup> کر                    | 2 + 7 @ ? A                                  |
|-------------------------------------------------------|---------------------------------------------|------------------------------|----------------------------------------|----------------------------------------------|
| =                                                     | 🛱 Show Chart 🕂 New Case 📋 Delete            | 🗸 🖔 Refresh 🔟 Run Report 🗸 🗔 | 🛿 Email a Link 🛛 🗸 🗗 🖓 Elow 🗡 🖷 Es     | kcel Templates \vee                          |
| <ul> <li>☆ Home</li> <li>♠ Recent</li> </ul>          | All Cases ∨                                 |                              |                                        |                                              |
|                                                       | Hide Empty Lanes                            | Business Process Flow        | $\checkmark$                           | Created On $ \smallsetminus $                |
|                                                       | In Progress                                 | On Hold                      | Waiting for Details                    | Researching                                  |
| My Work                                               | ↓ 91 Case Title ∨ 🛨                         | ↓ 2 Case Title ∨ 🛨           | ↓ 3 Case Title ∨ ±                     | ↓ 3 Case Title ∨                             |
| <ul><li>     Dashboards     Activities     </li></ul> | Average order shipment<br>02-08-2020 16:00  | Item defective of            | Contact information req                | Complete overhaul requi<br>02-08-2020 10:00  |
| Customers                                             | 60                                          | 02-08-2020 09:00             |                                        | ~ C 🖻                                        |
| Accounts                                              | Contact information req<br>31-07-2020 09:00 | Noise frc 6 🖸 🖾              | tenance time infor<br>03-08-2020 00:00 | PD Product damaged (samp<br>01-08-2020 10:00 |
| Social Profiles                                       | $\checkmark$                                | $\sim$                       | $\sim$                                 | $\sim$                                       |
| Service                                               |                                             | 600                          | 660                                    | 5 G M                                        |
| 🖉 Cases 👻                                             | Damaged during shipme                       | Shipping time informati      |                                        | Zack Case                                    |
| S Service                                             | 1 - 100 of 100 (0 selected)                 |                              |                                        | ${ m i} \leftarrow { m Page}$ 1 $ ightarrow$ |

5. Quick access to important information in a compact card view.

The records in the Kanban View are represented as compact cards. You can define up to 5 fields to be displayed in the card.

Header Text

Sub Header Text

Body Text 1

Body Text 2

Body Text 3

You can collapse and expand the card view to show the details defined for the card.

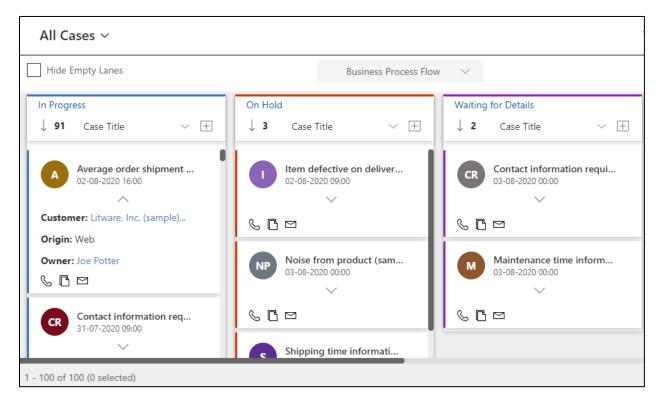

Double-click on the card to open the record form.

The fields for these can be defined when configuring the component for a view as shown in the screenshot below.

| ieneral Primary Field Controls |                         |                              |       |        |   |   |
|--------------------------------|-------------------------|------------------------------|-------|--------|---|---|
| Control                        |                         | Web                          | Phone | Tablet |   |   |
| Read-only Grid (default)       |                         | 0                            | 0     | 0      |   |   |
| Kanban Board                   |                         | ۲                            | ۲     | ۲      | × |   |
| Add Control                    |                         |                              |       |        |   |   |
|                                |                         |                              |       |        |   |   |
| Kanban Board                   |                         |                              |       |        |   |   |
| Lane Filler Uniena *           | statuscode (OptionSet   | )                            |       |        | 6 | - |
| Row Filter Crieria             |                         |                              |       |        | Ø |   |
| Header                         | title (SingleLine.Text) |                              |       |        | Ø |   |
| Sub-Header                     | prioritycode (OptionSe  | et)                          |       |        | Ø |   |
| Body Text 1                    | createdon (DateAndTi    | me.DateAndTime)              |       |        | Ø |   |
| Body Text 2                    | customerid (Lookup.C    | customerid (Lookup.Customer) |       |        |   |   |
| Body Text 3                    | caseorigincode (Optio   | nSet)                        |       |        | Ø |   |
|                                |                         |                              |       |        |   |   |

6. Support to define quick activity actions for the records.

Each card supports defining of up to 3 quick activity actions. You can create the activity record defined in a single click from this view.

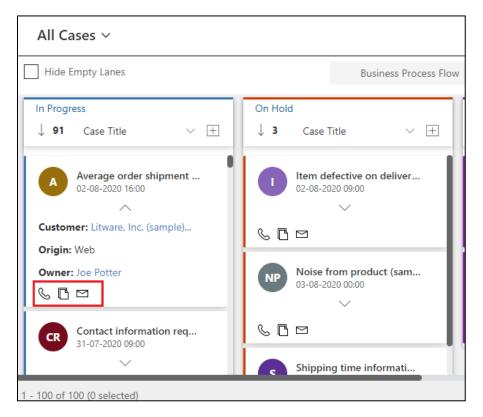

The quick create form that shows up comes pre-populated with the reference to the said record already set.

| $\cdots$ Dynamics 365 $ 	imes $                                                                                                    | Customer Service Hub Service > Cases          |                                      |             | Quick Create: Phone C | all ×                             |
|----------------------------------------------------------------------------------------------------|-----------------------------------------------|--------------------------------------|-------------|-----------------------|-----------------------------------|
| =                                                                                                    | 🛱 Show Chart 🕂 New Case 🗴 Delete              | 🖂 💍 Refresh 🔟 Run Report 🖂 🛙         | ন্থ Email ঃ |                       | - / 1                             |
| <ul> <li>分 Home</li> <li>▲</li> <li>▲&lt;</li></ul> | All Cases 🗸                                   |                                      |             | Call To               | ×                                 |
| <ul> <li>Le Recent</li> <li>✓</li> <li>✓</li> <li>✓</li> <li>✓</li> <li>✓</li> <li>✓</li> </ul>                                                                                                    | Hide Empty Lanes                              | Business Process Flow                | v ~         | Direction             | Outgoing                          |
|                                                                                                    | In Progress                                   | On Hold                              | Waitir      | DESCRIPTION           |                                   |
| My Work                                                                                                    | $\downarrow$ 91 Case Title $\checkmark$ $\pm$ | $\downarrow$ 3 Case Title $\lor$ $+$ | ↓ 2         | Phone Number          | -                                 |
| )<br>문<br>Dashboards                                                                                                    | Average order shipment                        | Item defective on deliver            | CR          | Description           |                                   |
| Activities                                                                                                    | A 02-08-2020 16:00                            | 02-08-2020 09:00                     |             | Duration              | 30 minutes                        |
| Customers                                                                                                    | Customer: Litware, Inc. (sample)              | 600                                  | S (         |                       | 🗊                                 |
| Accounts                                                                                                    | Origin: Web Owner: Joe Potter                 | Noise from product (sam              |             | Due                   | ©                                 |
| R Contacts                                                                                                    |                                               | 03-08-2020 00:00                     |             | Priority              | Normal                            |
| Social Profiles                                                                                                    | Contact information req<br>31-07-2020 09:00   | 60¤                                  | S (         | Regarding             | R Average order shipment time (sa |
| ✓ Cases 🗸                                                                                                    | 1 - 100 of 100 (0 selected)                   | Shipping time informati              |             |                       | Save and Close V Cancel           |

The activities to be supported can be defined in the configuration screen when setting up the component for a view as shown in the screenshot below.

| Case                                                                                                    |                                                 |                                        |     |       |        |   |   |
|----------------------------------------------------------------------------------------------------|-------------------------------------------------|----------------------------------------|-----|-------|--------|---|---|
| iolution Default Solution                                                                                        | General Primary Field Controls                  |                                        |     |       |        |   |   |
| <ul> <li>Auto Capture Settin</li> <li>Azure Biob Storage</li> </ul>                                              | Control                                         |                                        | Web | Phone | Tablet |   |   |
| > 🔥 Batch Job                                                                                                    | Read-only Grid (default)                        |                                        | 0   | ۲     | ۲      |   |   |
| <ul> <li>Bookable Resource</li> <li>Bookable Resource</li> </ul>                                                 | Kanban Board                                    |                                        | ۲   |       |        | × |   |
| > g <sup>®</sup> Bookable Resource<br>> 2권 Bookable Resource<br>> 수축 Bookable Resource<br>> 수축 Bookable Resource | Add Central                                     |                                        |     |       |        |   |   |
| <ul> <li>Bookable Resource</li> <li>Bookable Resource</li> </ul>                                                 | Kanban Board                                    | LINE (Singletune.rext)                 |     |       |        | v |   |
| <ul> <li>Booking Alert</li> <li>Booking Alert Status</li> </ul>                                                  | Sub-Header                                      | prioritycode (OptionSet)               |     |       |        | 0 |   |
| Booking Change                                                                                                   | Body Text 1                                     | createdon (DateAndTime.DateAndTime)    |     |       |        | 0 |   |
| <ul> <li>Booking Journal</li> <li>Booking Rule</li> </ul>                                                        | Body Text 2                                     | customerid (Lookup.Customer)           |     |       |        | 0 |   |
| <ul> <li>Booking Setup Met</li> <li>Booking Status</li> </ul>                                                    | Body Text 3                                     | caseorigincode (OptionSet)             |     |       |        | 0 |   |
| Booking Timestamp                                                                                                | Activity name(comma separated)                  | email(task,phonecail (SingleLine.Text) |     |       |        | 0 |   |
| <ul> <li>Bulk Cloning Job</li> <li>Bulk Migration Job</li> <li>Bulk Migration Job</li> </ul>                     | Card mode(Y = collapsed(default) , N = expand ) |                                        |     |       |        | Ø | * |

Make sure to type in the schema name of the activity types. You can also choose a custom activity type here.

7. Works in context of the native CRM environment and responds to all native ribbon actions available for traditional views.

Kanban Board has been created as a Power Apps Component. This means that you can use this control to replace the default visualization available for the views in CRM. The component is context-aware which means that you are allowed to perform any action from the ribbon bar by selecting the cards as you would in the traditional view upon selecting a record.

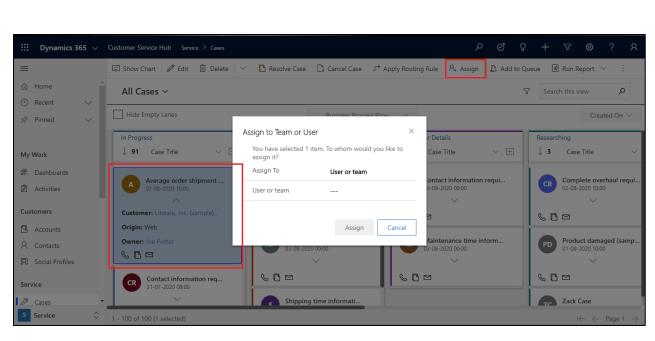

Apart from the ribbon it also responds to filtering options from Charts.

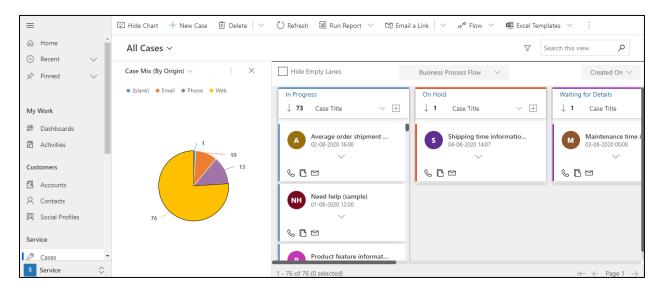

8. Support for search through native quick search available for views in CRM.

Being a Power Apps Component that replaces the OOB grid components of the view, results of the quick search is reflected in the Kanban view as well.

| III Dynamics 365 🗸                             | Customer Service Hub Service > Cases          |                                                                                                    | ନ ର ଏ                                        | 9 + 7 @ ? A                                  |
|------------------------------------------------|-----------------------------------------------|----------------------------------------------------------------------------------------------------|----------------------------------------------|----------------------------------------------|
| =                                              | 🛱 Show Chart 🕂 New Case 🏾 📋 Delete            | 🗸 🕐 Refresh 🔟 Run Report 🗸 🛙                                                                                                    | 🛪 Email a Link 🛛 🗸 🖋 Flow 🗡 🖷 Exe            | cel Templates \vee                           |
| <ul> <li>☆ Home</li> <li>◆ Recent ✓</li> </ul> | All Cases ~                                   |                                                                                                    | 7                                            | V Average order X                            |
|                                                | Hide Empty Lanes                              | Business Process Flow                                                                                                    | 1 ×                                          | Created On $ \smallsetminus $                |
| My Work                                        | In Progress<br>↓ 1 Case Title ∨ ⊕             | $\begin{array}{c c} & \text{On Hold} \\ & \downarrow \ 0 & \text{Case Title} & \checkmark \end{array} \begin{array}{c} & & \\ & & \\ \end{array}$ | Waiting for Details       ↓ 0     Case Title | Researching $\downarrow$ 0     Case Title    |
| 影 Dashboards<br>② Activities                   | Average order shipment ti<br>02-08-2020 16:00 | No data available.                                                                                                    | No data available.                           | No data available.                           |
| Customers                                      |                                               |                                                                                                    |                                              |                                              |
| Accounts                                       |                                               |                                                                                                    |                                              |                                              |
| 久 Contacts<br>冈 Social Profiles                |                                               |                                                                                                    |                                              |                                              |
| Service                                        |                                               |                                                                                                    |                                              |                                              |
| 🖉 Cases 🔻                                      |                                               |                                                                                                    |                                              |                                              |
| S Service                                      | 1 - 1 of 1 (0 selected)                       |                                                                                                    |                                              | $i \leftarrow \epsilon$ Page 1 $\rightarrow$ |

9. Records in the lanes can be sorted. It also supports filtering of the data in the view by "CreatedOn" date.

The Kanban Board supports the ability to sort the cards in ascending or descending order of the field selected. You will be allowed to sort the cards based on the fields used in the card view.

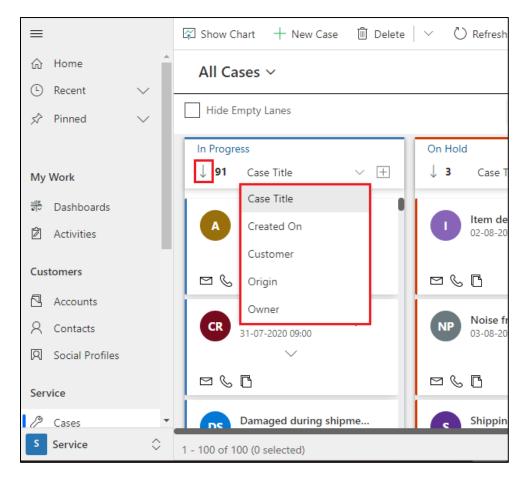

In addition to the quick search option, it also supports filtering of the records based on the "CreatedOn" date.

| 🛱 Show Chart 🕂 New Case 📋 Delete 🛛 🗸 🖒 Refresh 🗐 Run Report 🗸 🖾 Email a Link 🛛 🗸 🕫 Flow 🗸 🖷 Excel Templates 🗸 🔩 Export to Excel 🗠 🗄 |                                                                                                    |                                                                                                    |  |  |  |  |  |
|----------------------------------------------------------------------------------------------------|----------------------------------------------------------------------------------------------------|----------------------------------------------------------------------------------------------------|--|--|--|--|--|
|                                                                                                    |                                                                                                    | $ abla$ Search this view $oldsymbol{ ho}$                                                                                                    |  |  |  |  |  |
| Phone                                                                                                    | e to Case Process 🛛 🗸                                                                                                    | Created On $\sim$                                                                                                    |  |  |  |  |  |
| Research                                                                                                    | Resolve                                                                                                    | Today                                                                                                    |  |  |  |  |  |
| $\downarrow$ 4 Case Title $\checkmark$ $\pm$                                                                                        | $\downarrow$ 1 Case Title $\checkmark$ $\pm$                                                                                                    | Yesterday                                                                                                    |  |  |  |  |  |
|                                                                                                    |                                                                                                    | This Week                                                                                                    |  |  |  |  |  |
| Average order shipment<br>02-08-2020 16:00                                                                                          | Defective item delivered (<br>24-07-2020 10:00                                                                                                    | Last Week                                                                                                    |  |  |  |  |  |
| Active for a month                                                                                                    | Active for a few seconds                                                                                                    | This Month                                                                                                    |  |  |  |  |  |
|                                                                                                    |                                                                                                    | Last Month                                                                                                    |  |  |  |  |  |
|                                                                                                    |                                                                                                    | Month To Date                                                                                                    |  |  |  |  |  |
| Complete overhaul requi                                                                                                    |                                                                                                    | This Year                                                                                                    |  |  |  |  |  |
| Active for a month                                                                                                    |                                                                                                    | Last Year                                                                                                    |  |  |  |  |  |
|                                                                                                    |                                                                                                    | Custom Period >                                                                                                    |  |  |  |  |  |
|                                                                                                    |                                                                                                    | Reset Time Frame                                                                                                    |  |  |  |  |  |
|                                                                                                    | Phone<br>Research<br>↓ 4 Case Title ∨ ⊡<br>A Average order shipment<br>02-08-2020 16:00<br>Active for a month<br>↓<br>Complete overhaul requi<br>02-08-2020 10:00 | Phone to Case Process ✓<br>Research<br>↓ 4 Case Title ✓<br>A Average order shipment<br>02-08-2020 16:00<br>Active for a month<br>Complete overhaul requi<br>02-08-2020 10:00<br>Active for a few seconds<br>Complete overhaul requi<br>02-08-2020 10:00<br>Active for a month<br>✓<br>Complete overhaul requi<br>02-08-2020 10:00<br>Active for a month<br>✓<br>Complete overhaul requi<br>Complete overhaul requi<br>Complete |  |  |  |  |  |

# Contact Us

M/S. INOGIC TECH (INDIA) PVT. LTD.

A/301, Everest Nivara InfoTech Park,

TTC Industrial Area, MIDC, Turbhe

Navi Mumbai, Maharashtra 400705

INDIA

E-mail: crm@inogic.com

Skype: <a href="mailto:com@inogic.com">crm@inogic.com</a>

Twitter:@inogic